## I V E C O INTEGRITY<br>
G R O U P EVERYWHERE.

## **Come posso far sentire la mia voce tramite l'app come Segnalatore?**

Per intervenire tramite l'app come Segnalatore, è necessario prima scaricare e connettere l'applicazione.

1. Scaricate l'applicazione SpeakUp; per trovare l'app SpeakUp, scansionare il seguente codice QR

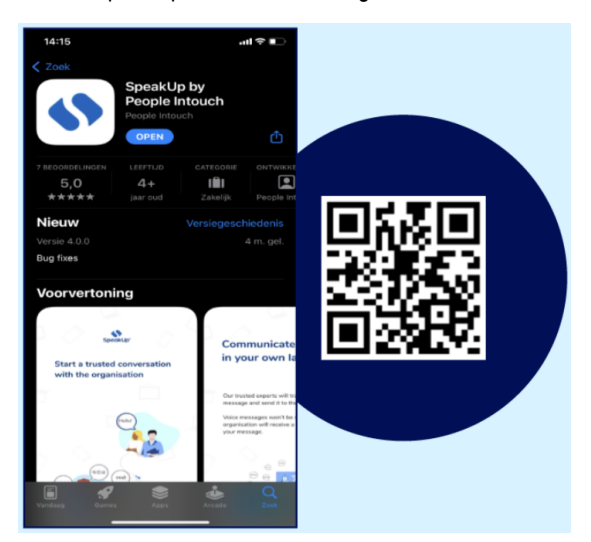

- 2. Dopo aver scaricato l'applicazione, aprirla.
- 3. Fare cli su "Impostazione PIN"

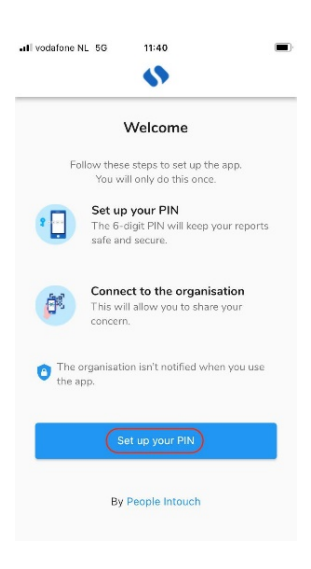

4. Inserire un codice pin di 6 cifre a scelta

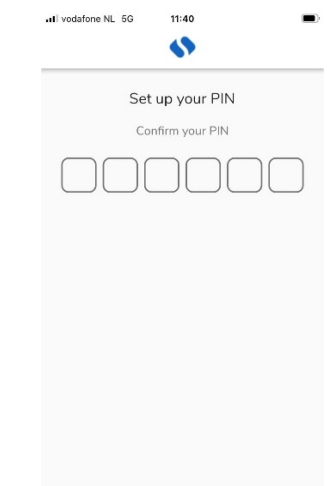

5. Inserire lo stesso codice pin per confermare nuovamente

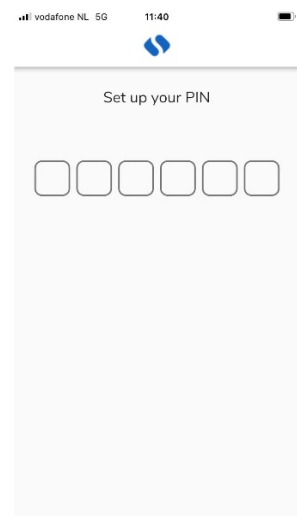

6. Fare clic su "Scansione codice QR" o su "Collegamento manuale" e inserire il codice dell'organizzazione.

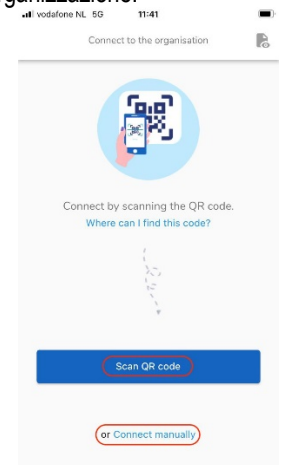

7. Se si fa clic su "Scansiona codice QR", verrà chiesto di dare accesso a SpeakUp alla telecamera; fare clic su "Ok" e scansionare il codice QR

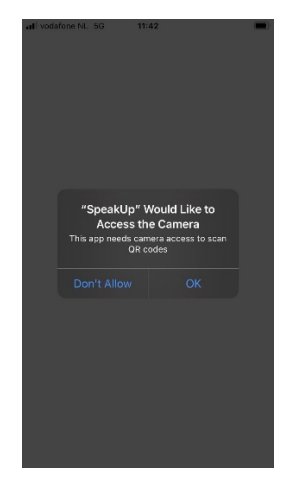

8. Se si fa clic su "Connetti manualmente", inserire il codice dell'organizzazione

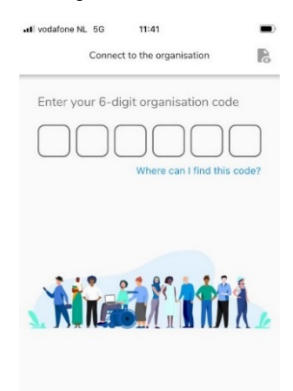

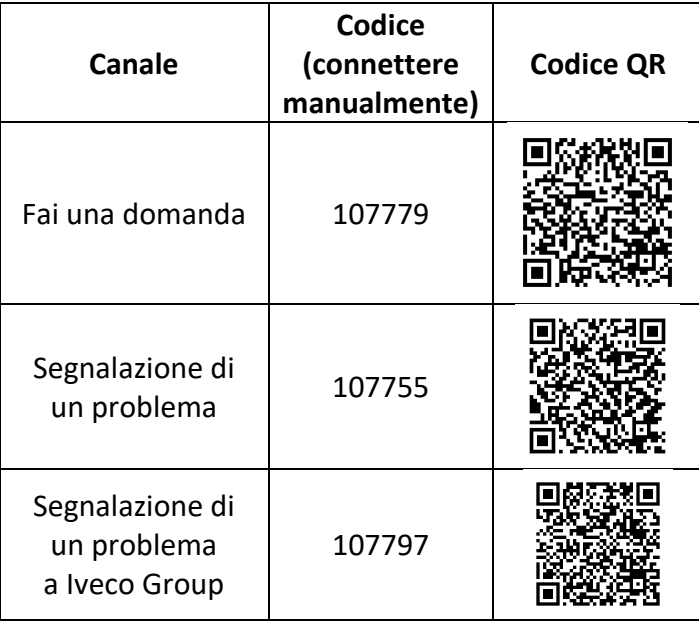

Se si desidera cambiare canale, è necessario disinstallare e reinstallare l'applicazione:

## **Una volta scaricata l'applicazione:**

- 1. Aprire l'applicazione e fare clic su "Nuova segnalazione"
- 2. Premere il pulsante "+ Nuova segnalazione" per avviare una conversazione fidata.

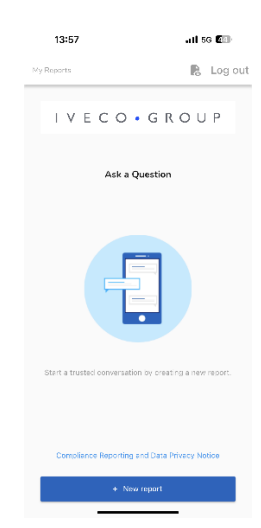

3. Vi verrà posta una domanda, come quella riportata nell'immagine; rispondete al meglio delle vostre capacità.

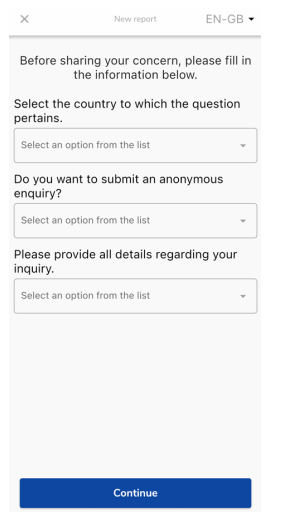

4. È possibile scrivere il messaggio o registrare un messaggio vocale facendo clic sul pulsante corrispondente.

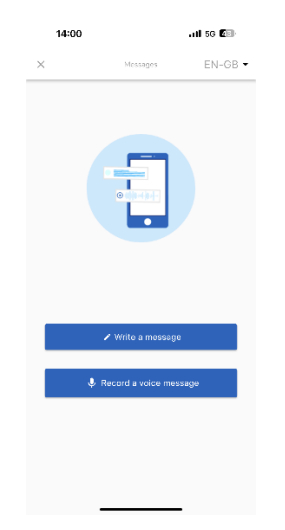

5. Scrivete il vostro messaggio nella casella di testo aperta; caricate i documenti necessari utilizzando l'icona della graffetta; una volta terminato, fate clic sull'icona dell'aereo di carta per inviare.

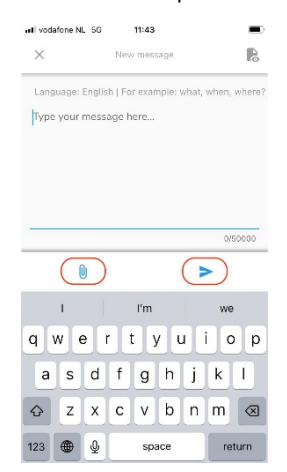

6. Vi verrà richiesto di controllare nuovamente il messaggio; se desiderate modificare, fate clic su "Annulla"; per inviare, fate clic su "Invia"."

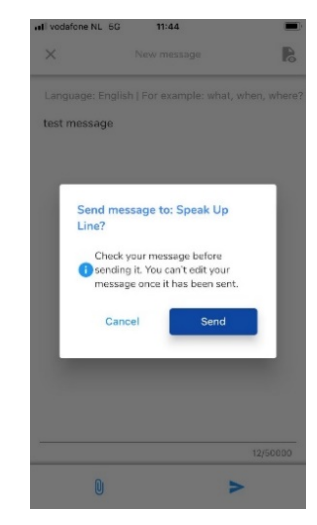

7. In alternativa, registrate il vostro messaggio vocale. La vostra voce non sarà mai ascoltata dall'organizzazione, che riceverà solo una trascrizione della registrazione.

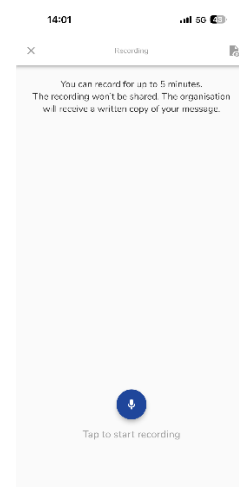

Fate clic su "Sì, avvisami" per ricevere notifiche quando c'è una risposta..

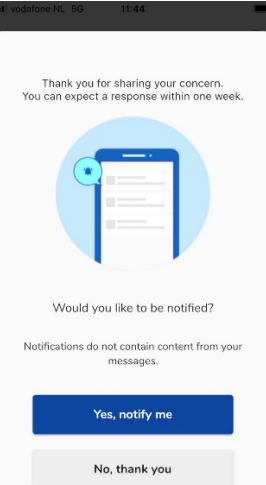

All'accesso successivo sarà possibile vedere se ci sono nuove risposte da parte dell'organizzazione..

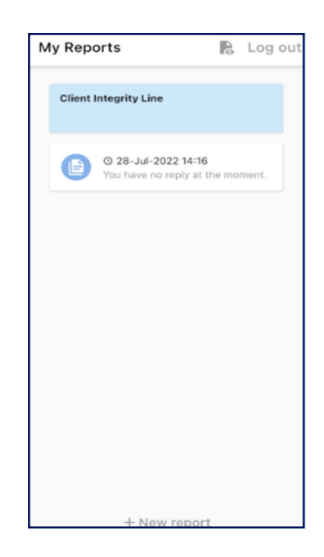